## Kaip pirmąjį kartą įjungus televizorių sukurti "Samsung" paskyrą?

Prijunkite televizorių prie elektros lizdo ir naudodamiesi pulteliu jį įjunkite.

Pirmą kartą įjungus televizorių, ekrane pasirodo nustatymų vedlys, kuris padeda nustatyti įvairius televizoriaus parametrus. Kai kitą kartą įjungsite televizorių, visi išsaugoti nustatymai bus aktyvuojami automatiškai.

**1.** Pirmą kartą įjungus televizorių, nustatymų vedlys leidžia pasirinkti norimus nustatymus. Pasirinkimų meniu valdydami ▲ arba ▼, nustatykite norimą kalbą. Paspauskite ENTER mygtuką norėdami išsaugoti pasirinkimą.

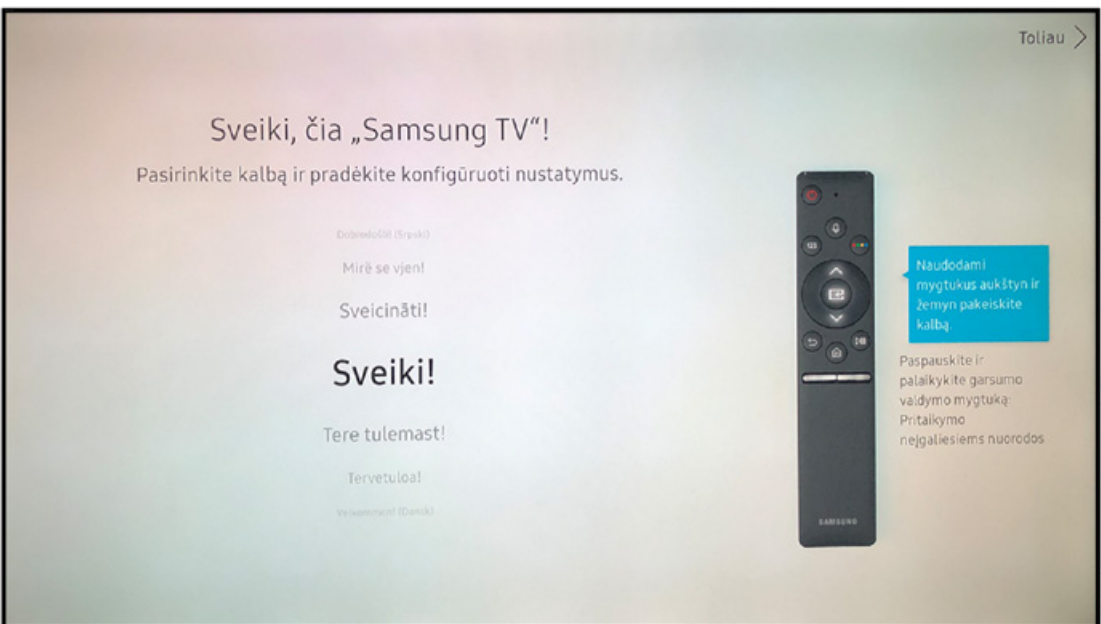

**2.** Kitame meniu lange paspauskite ▲ arba ▼ ir pasirinkite norimą šalį. Paspauskite ENTER mygtuką norėdami išsaugoti pasirinkimą.

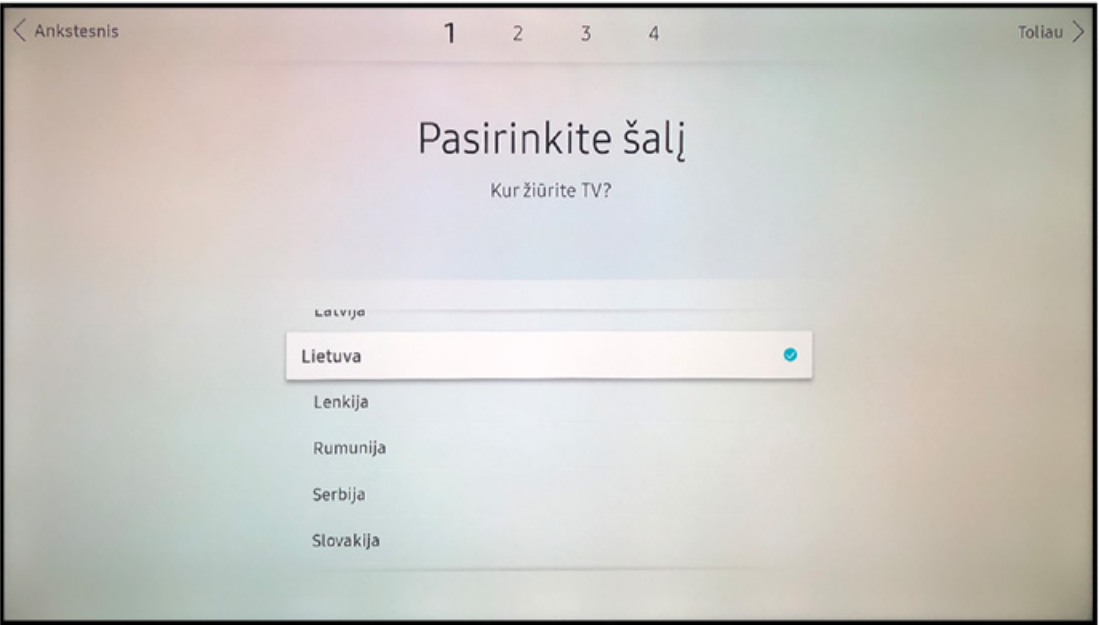

**3.** Kitame meniu lange pasirinkite signalo tipą: AIR (antena) arba CABLE (kabelinė televizija). Paspauskite ENTER mygtuką norėdami išsaugoti pasirinkimą.

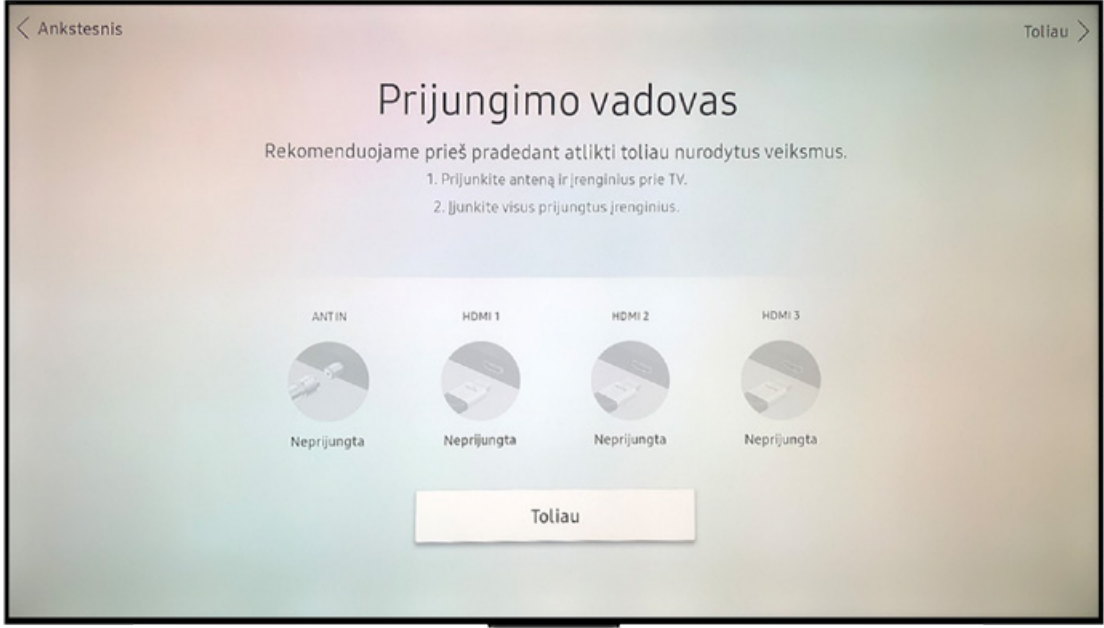

Nepasirinkus nė vieno signalo tipo ir paspaudus TOLIAU, bus matomas toks vaizdas – spaudžiame TAIP.

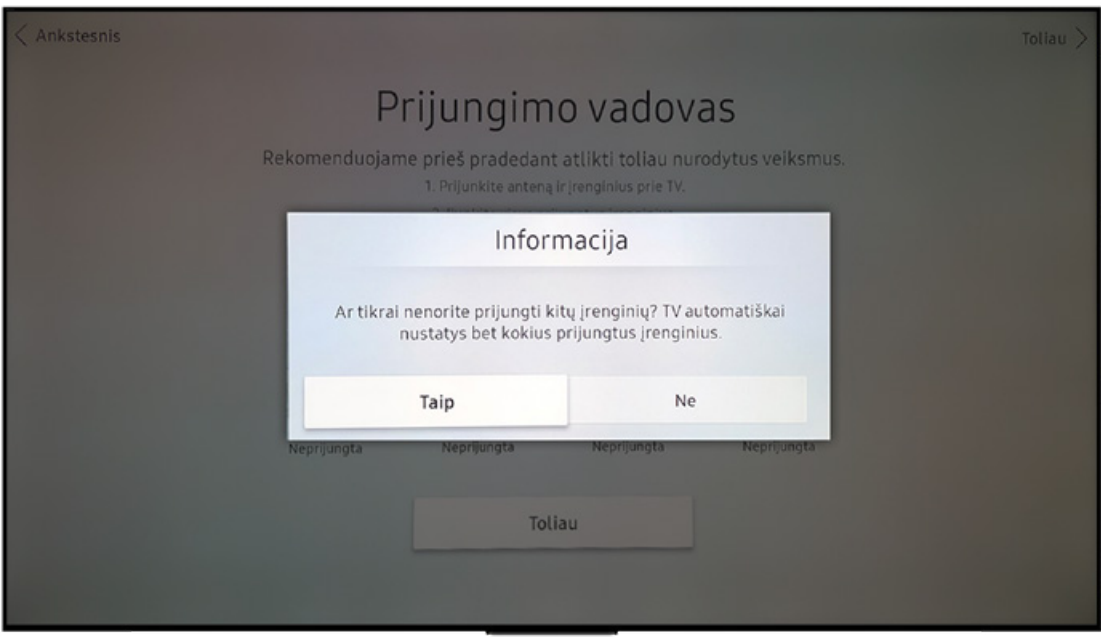

**4.** Kitame žingsnyje bus pasiūlyta prisijungti prie belaidžio Wi-Fi tinklo. Pasirinkus tinklą reikės įvesti jo slaptažodį ir prisijungimas bus patvirtintas.

Norint praleisti šį žingsnį, televizoriaus pultelyje spauskite > simbolį.

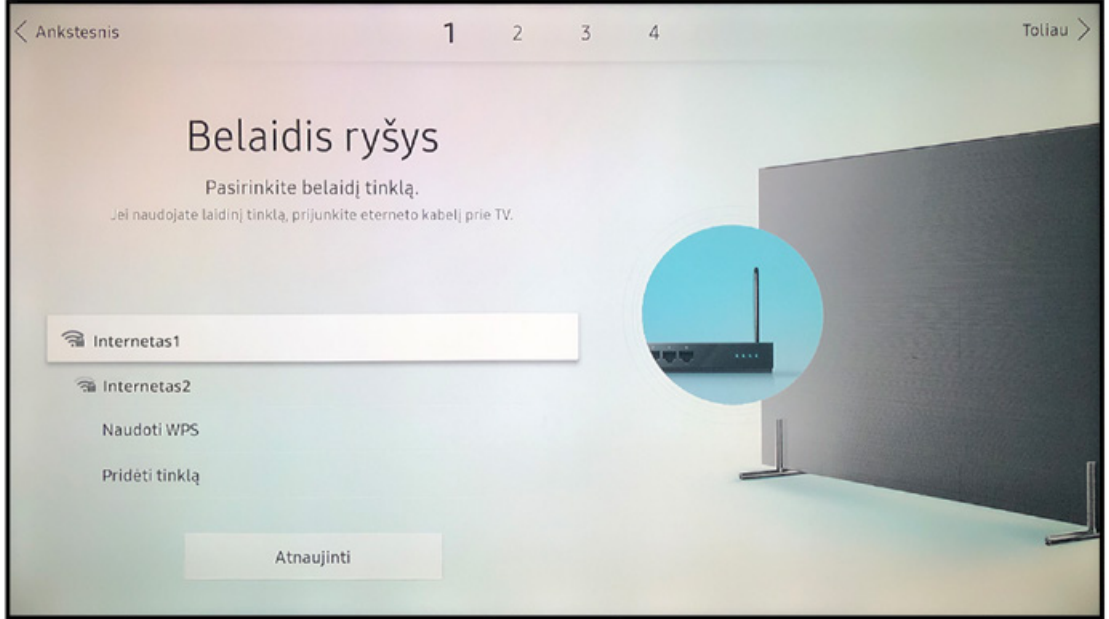

Jei bus prijungtas LAN tinklo kabelis, į kitą langą būsite perkeliami automatiškai.

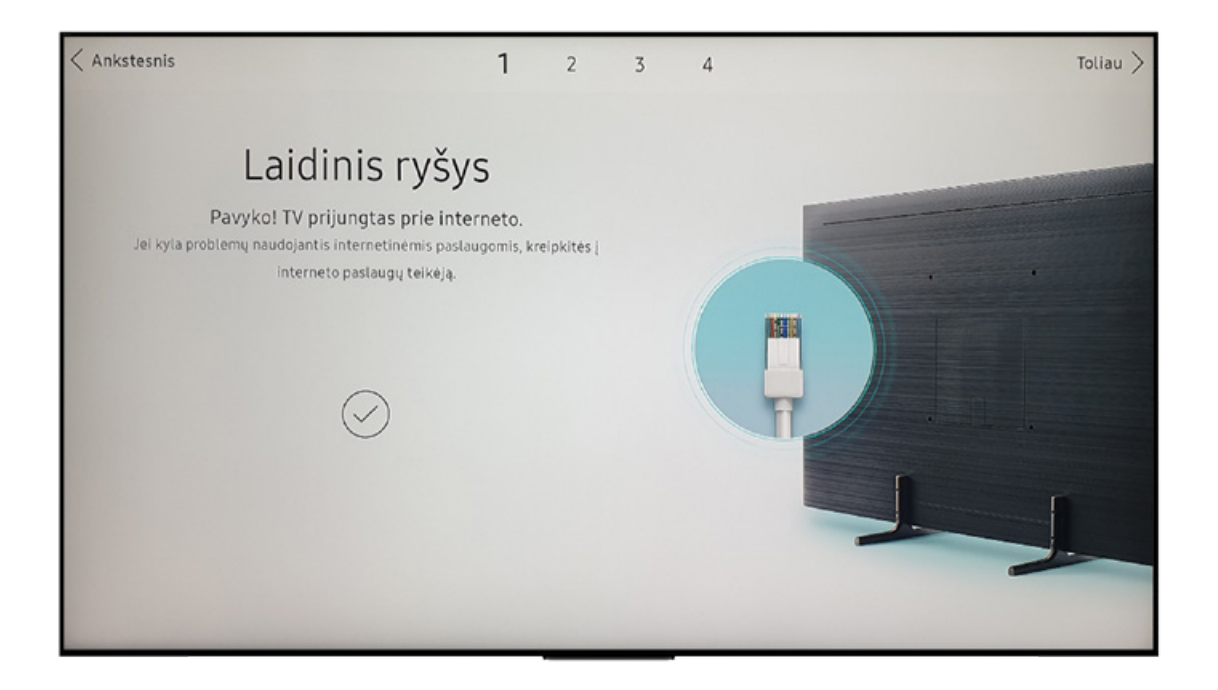

**5.** Susipažinkite su kitame puslapyje pateikta informacija ir patvirtinkite sąlygas bei privatumo politiką. Spauskite GERAI.

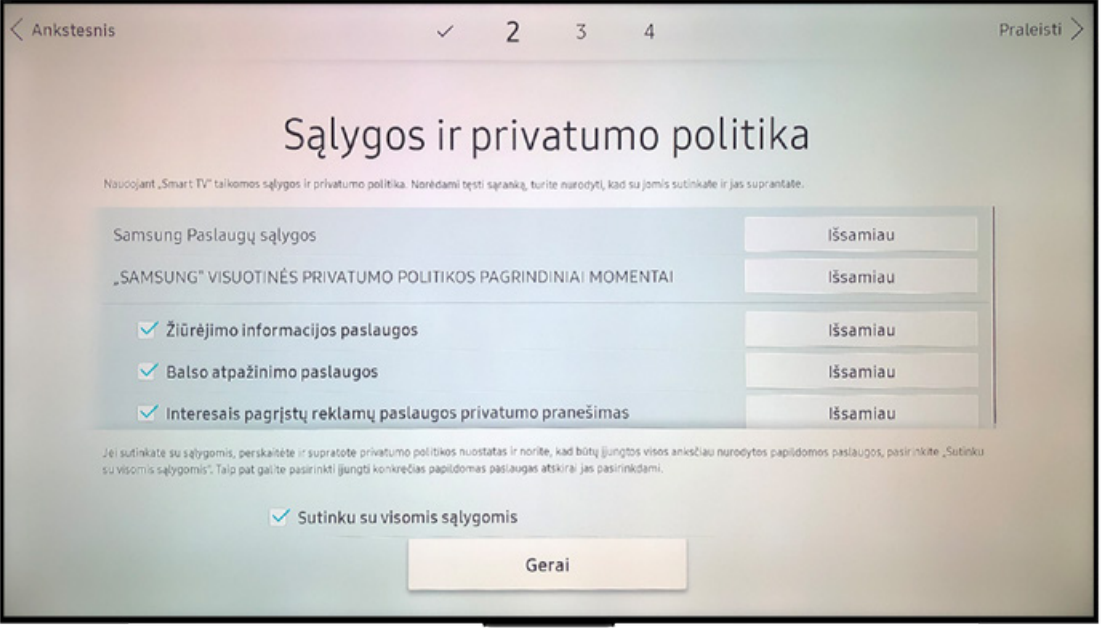

6. Prisijunkite prie savo "Samsung" paskyros. Jei neturite - susikurkite. Šį žingsnį praleisti galima, tačiau jį praleidę negalėsite atsisiųsti programėlių.

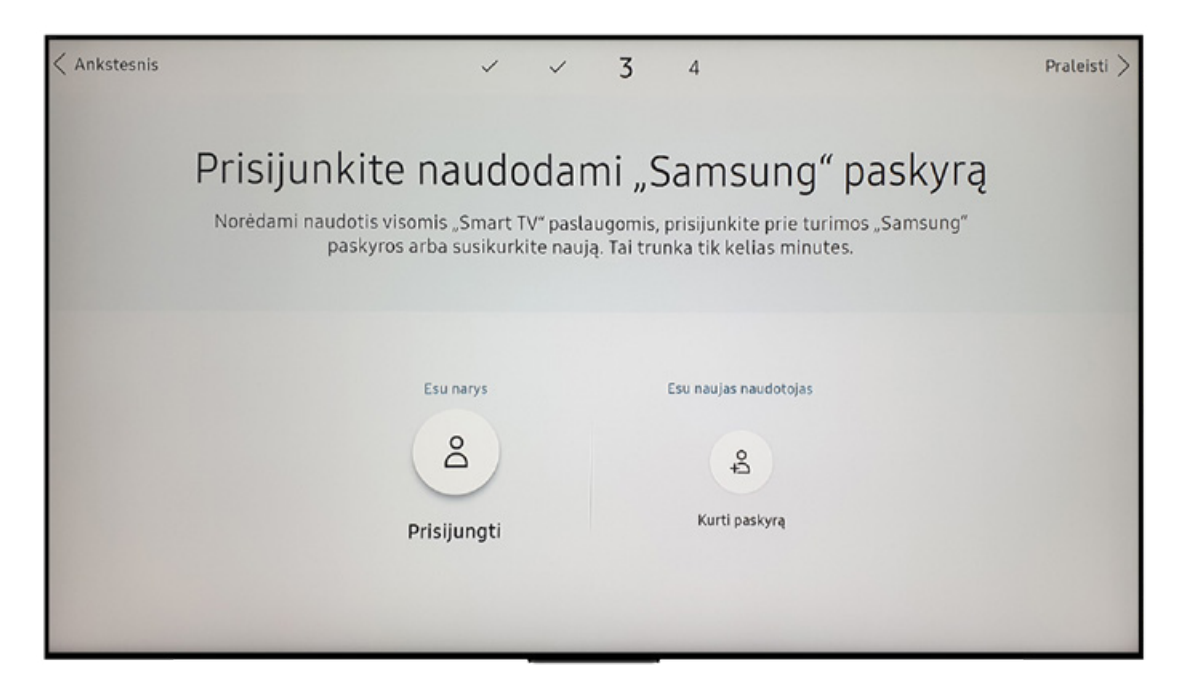

Spauskite KURTI PASKYRĄ ir patvirtinkite, kad jums ne mažiau kaip 18 metų:

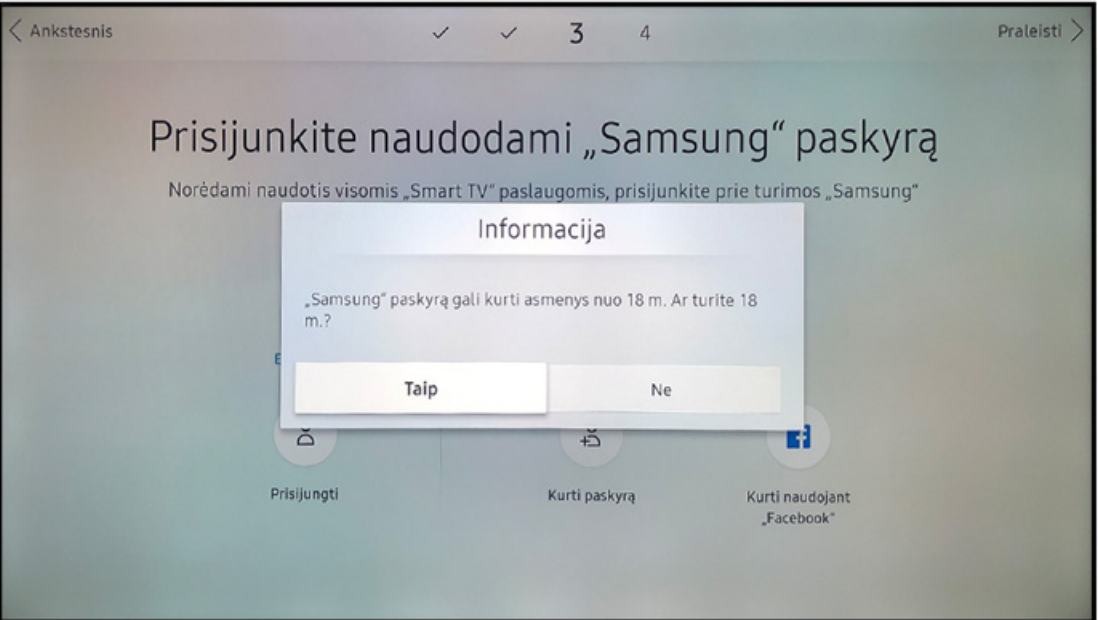

Patvirtinkite sutikimą su "Samsung" paskyros sąlygomis ir privatumo politika:

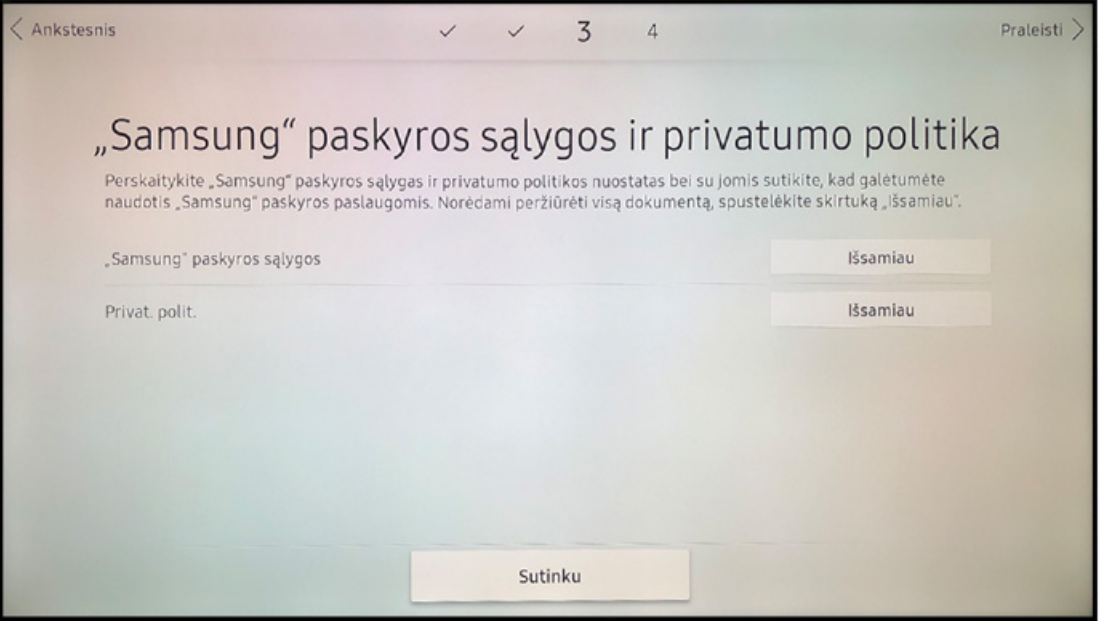

Tuomet susikurkite norimą "Samsung" ID ir slaptažodį:

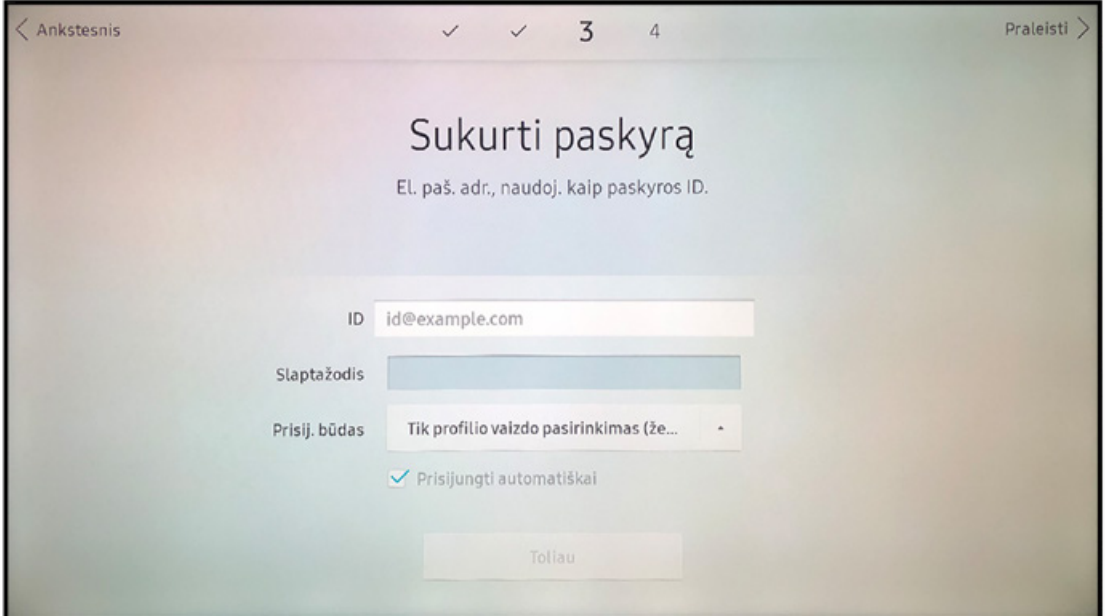

Įveskite profilio duomenis ir spauskite TOLIAU:

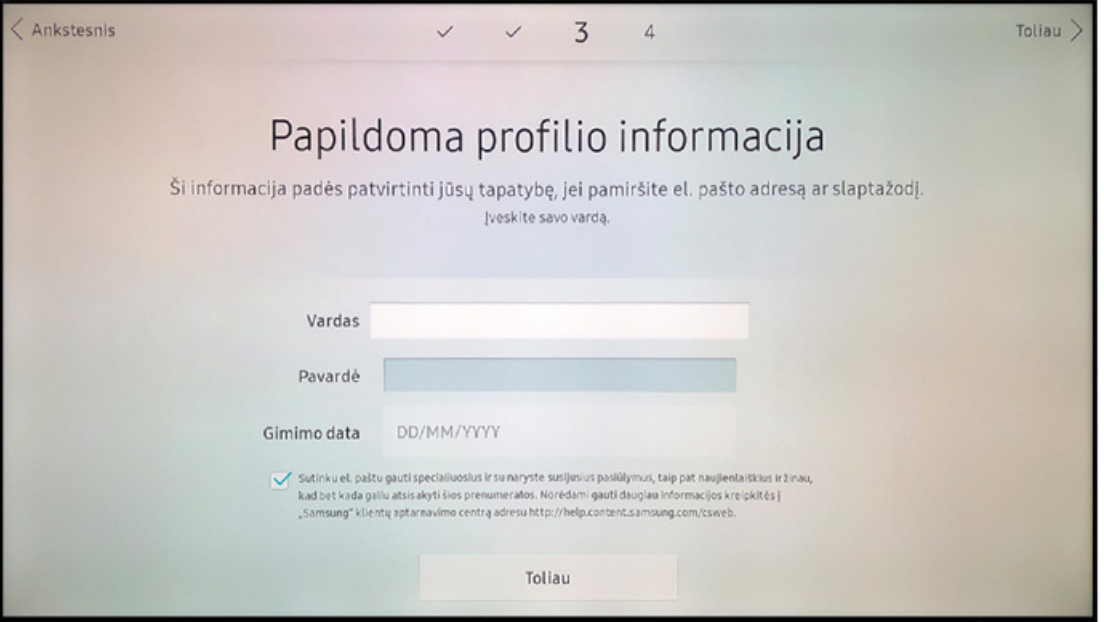

Pamatę patvirtinimą, kad paskyra sukurta, spauskite TOLIAU:

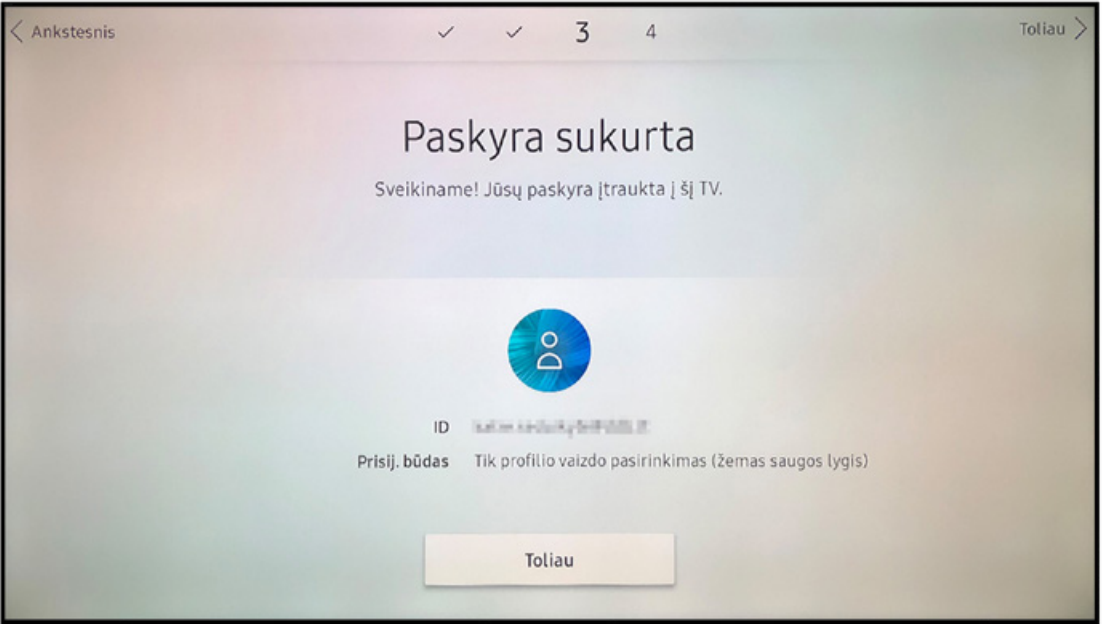

**7.** Paskutiniame lange pateikiama atliktų nustatymų santrauka.

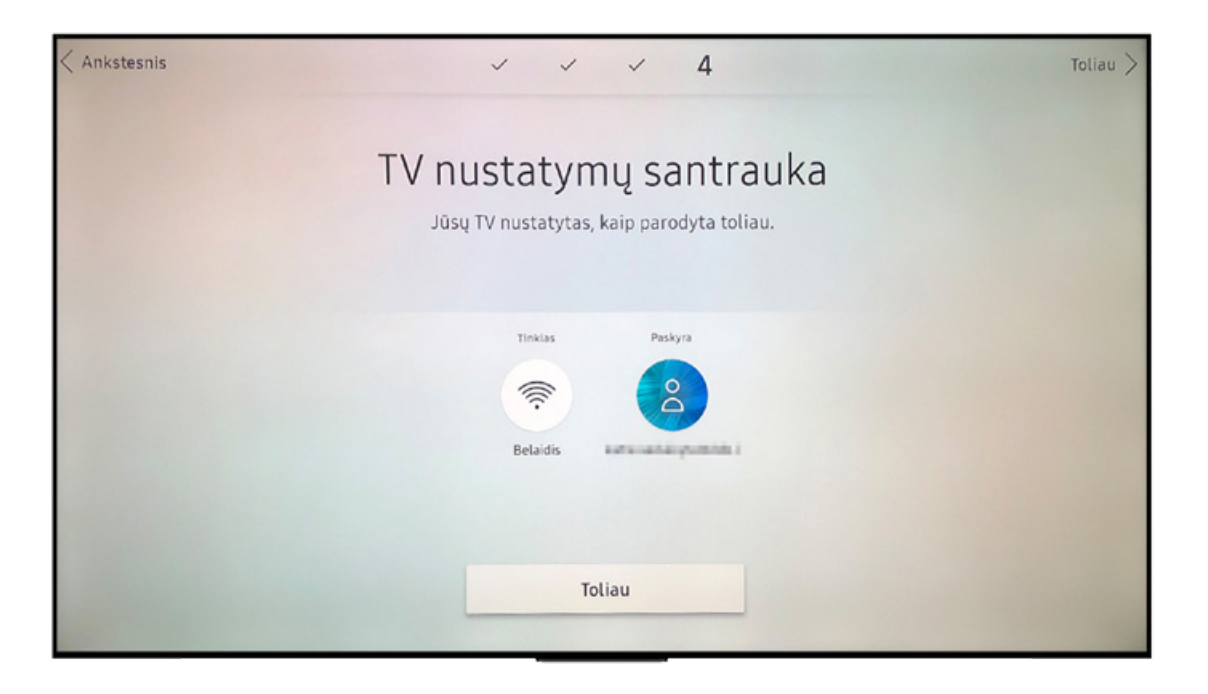

**8.** Paspaudę TOLIAU matysite patvirtinimą, kad televizorius paruoštas naudojimui. Spauskite ATLIKTA.

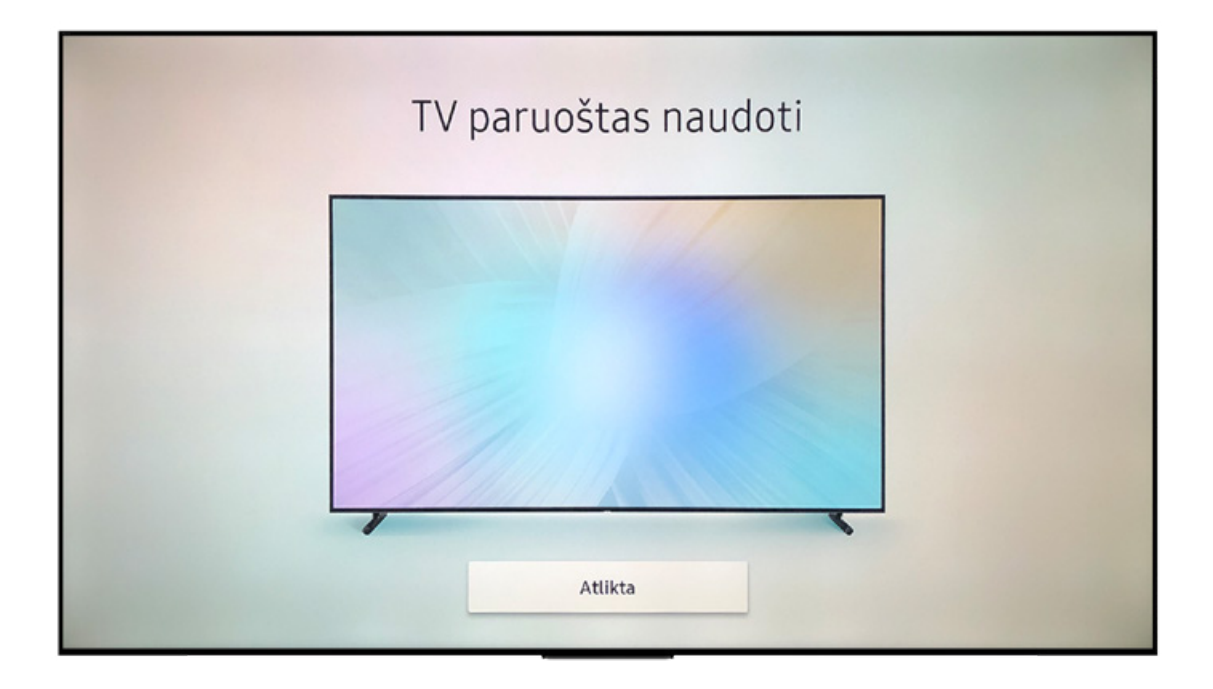